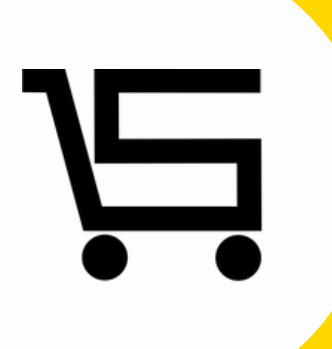

## **¿Cómo agregar detalle de producto?**

**PUNTO DE VENTA SIFO**

# **DETALLE DE PRODUCTO?**

A continuación se explicara como desde la opción de **agregar** y/o **editar** en "**Producto, servicio o combo**" podrás añadir **Detalle de producto**.

Este apartado permite darle más detalles al producto, como, **por ejemplo:** Fabricante, color, figura, forma, o cualquier característica que tu producto requiera.

1.En el menú principal nos vamos al apartado de PRODUCTOS

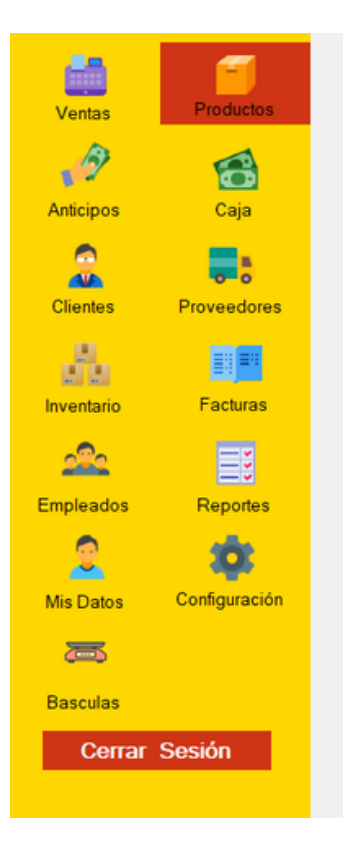

- **2.** Se desplegara el menú de productos, existen dos formas de agregar **detalle de producto**
	- a) Agregar: **Producto, combo** o **servicio**. Parte superior derecha.

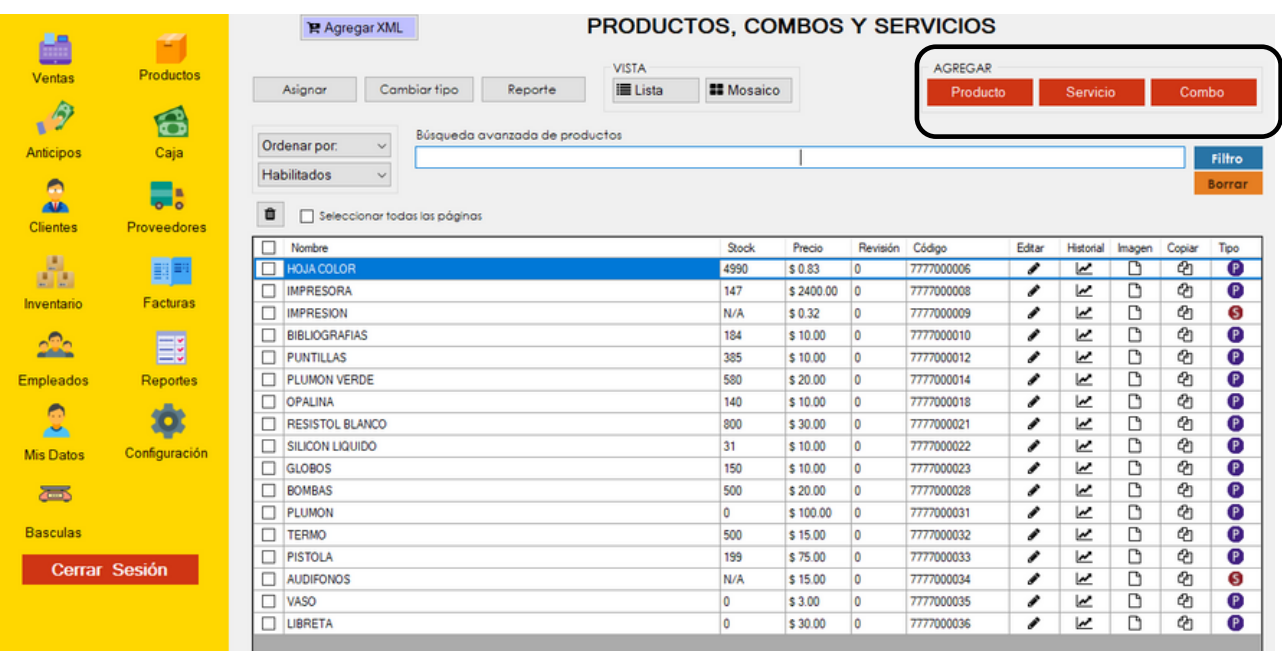

b) Desde los productos ya existentes seleccionaremos **editar** (icono de lápiz).

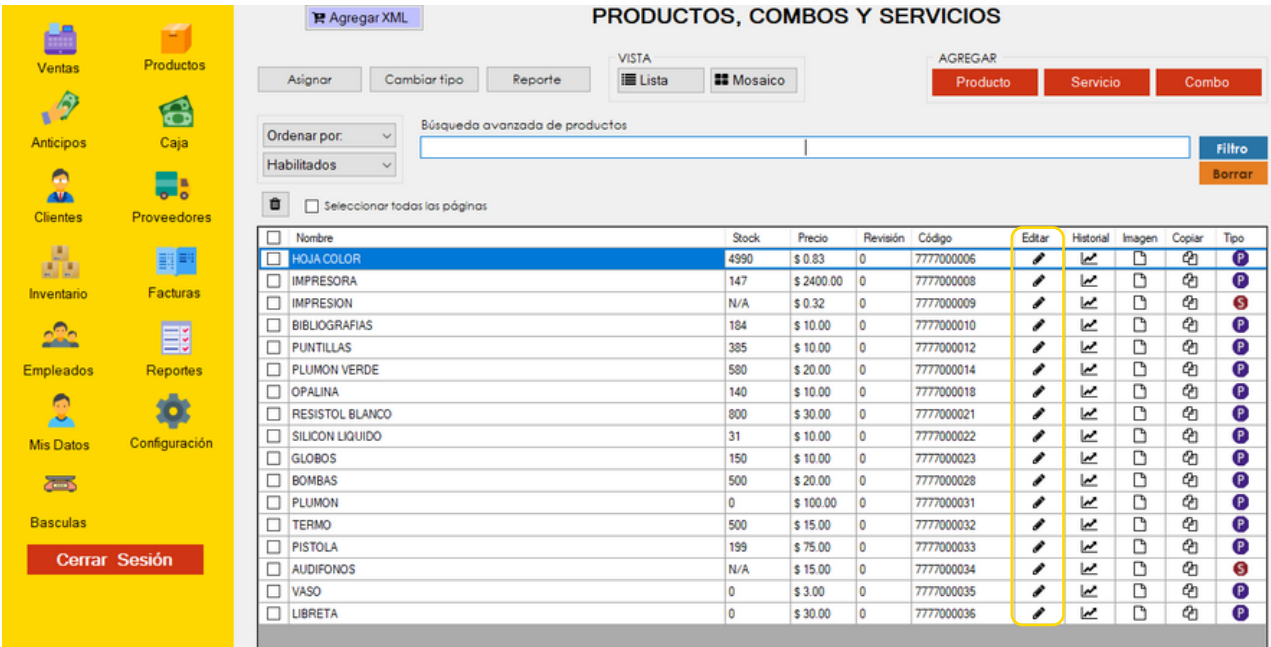

Al seleccionar cualquiera de las dos opciones anteriores, se desplegará el menú de **agregar producto**.

**3.** En este apartado seleccionaremos la opción de **detalle de producto** (ícono color morado).

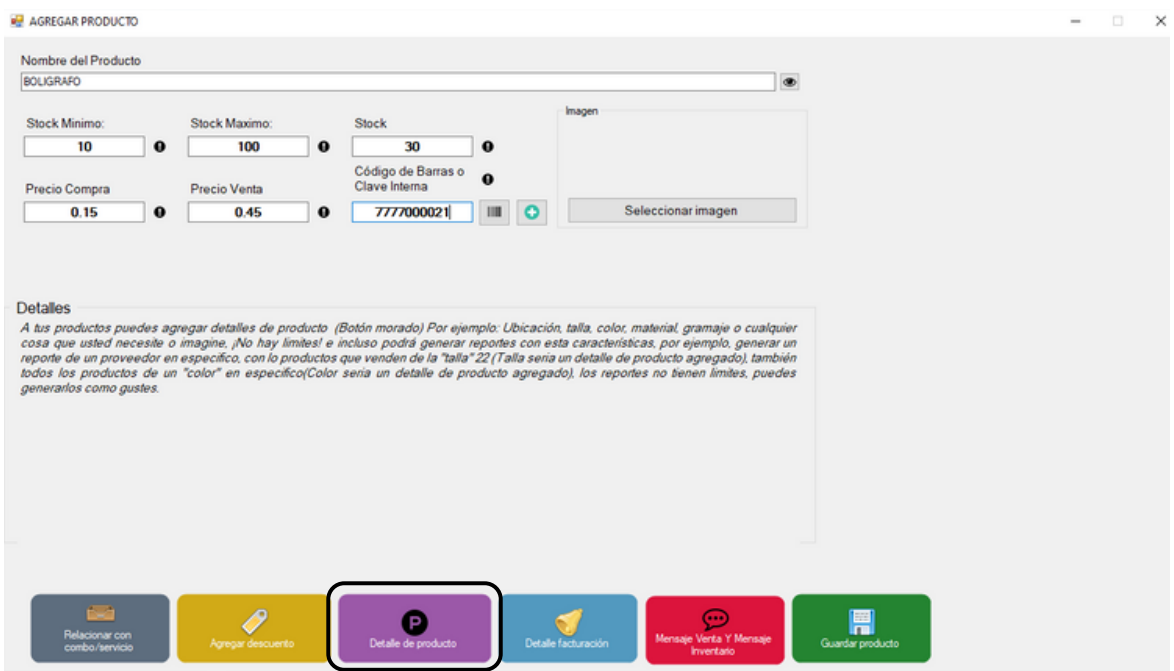

Automáticamente se desplegará la pestaña de **detalle de producto.**

Como predeterminado encontrarás la opción de proveedor.

Existen 4 botones para el control de los detalles los cuales son: **Agregar, renombrar, inhabilitar** e **inhabilitados.**

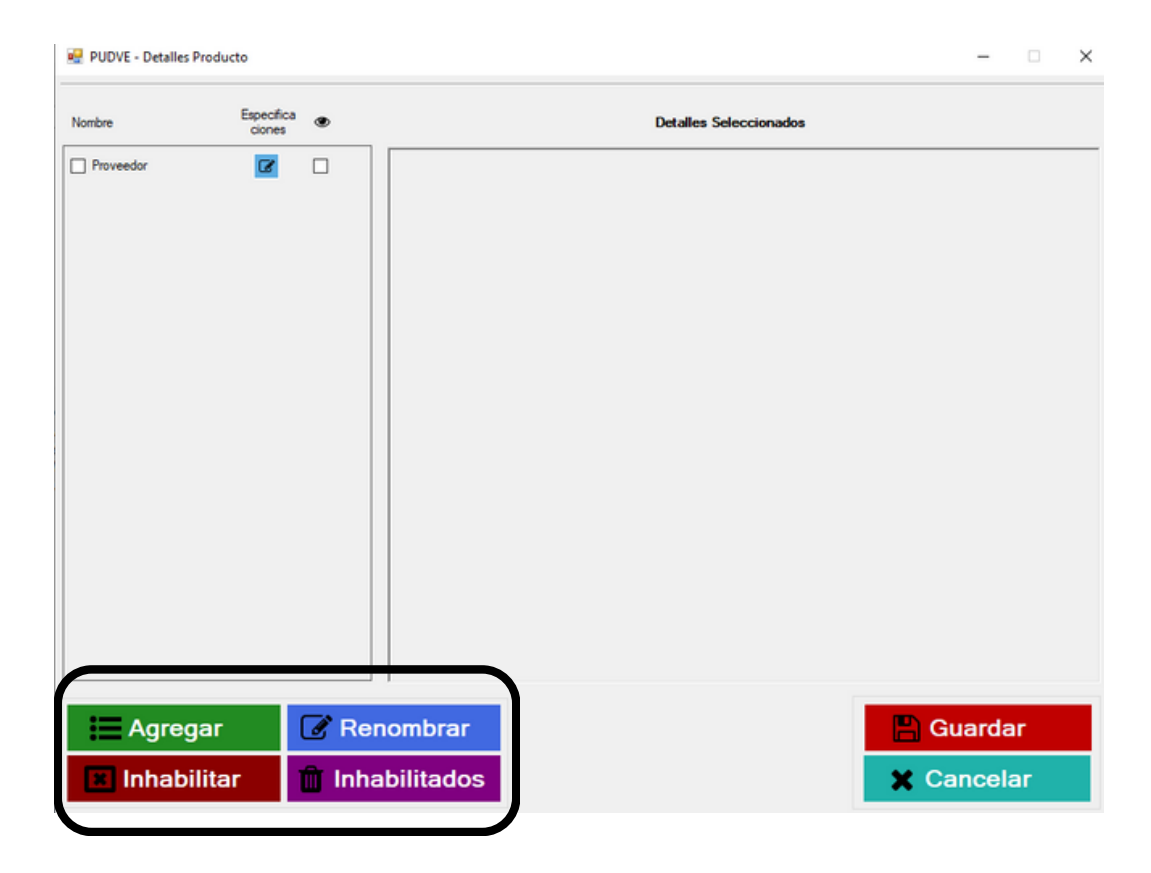

**4.** Selecciona la opción deseada.

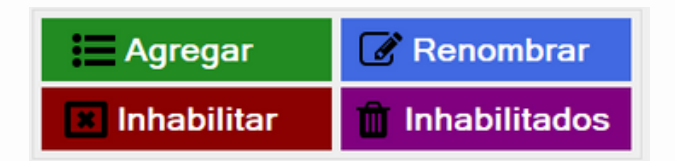

**Agregar:** Desde este botón podrás agregar los detalles de tu producto, combo o servicio. Por ejemplo: color, gramaje, ubicación, etc...

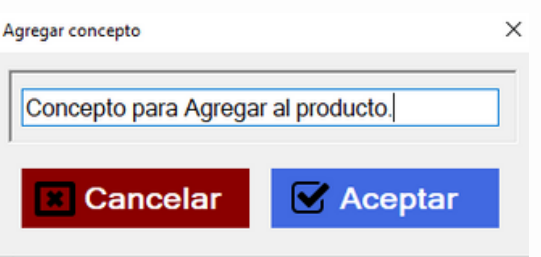

**Renombrar:** Desde este botón podrás cambiar el nombre del detalle a tu producto, servicio o combo.

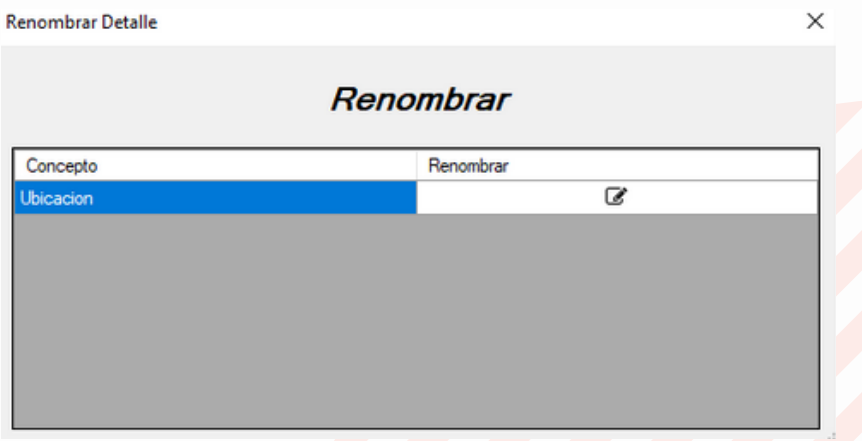

**Inhabilitar:** En este botón podrás inhabilitar sus productos, servicios o combos.

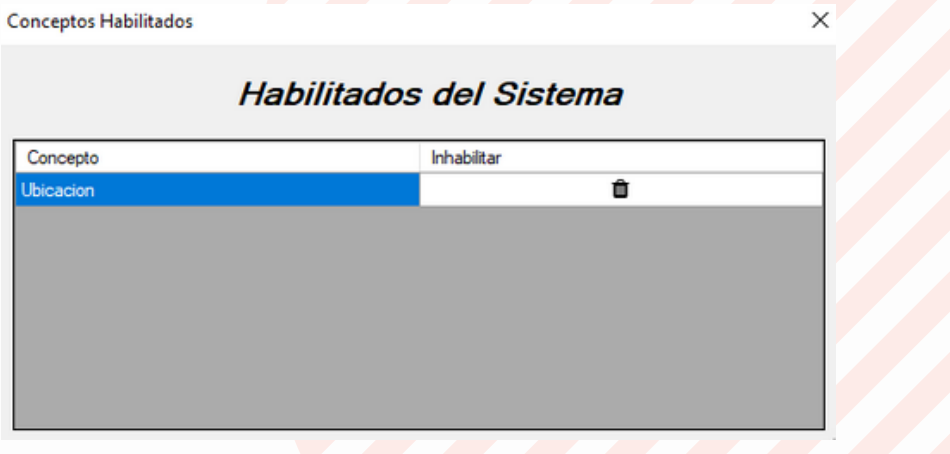

**Inhabilitados:** En este botón podrás visualizar tus productos **"inhabilitados"** y habilitarlos nuevamente.

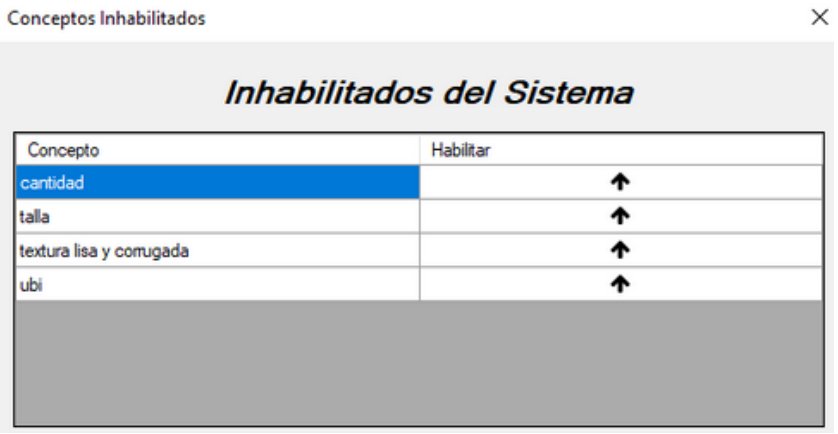

**5.** Desde este apartado también podrás agregar o quitar especificaciones.

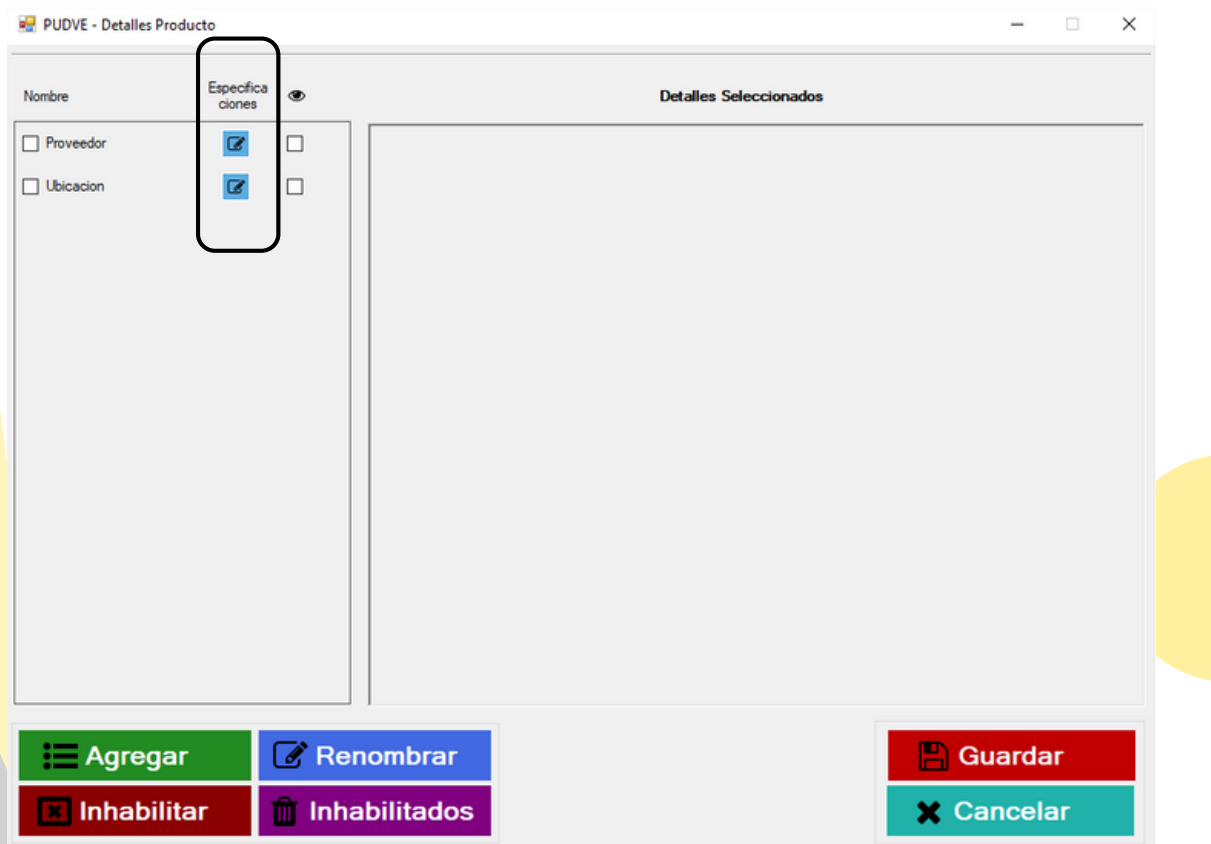

Se desplegara la siguiente ventana automáticamente

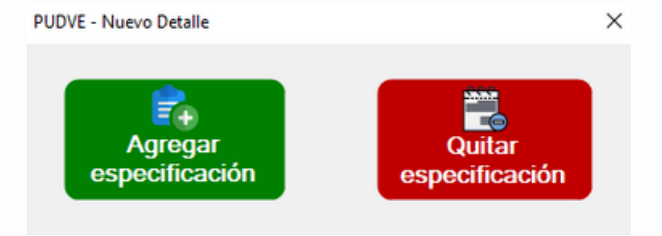

#### **Agregar especificación**

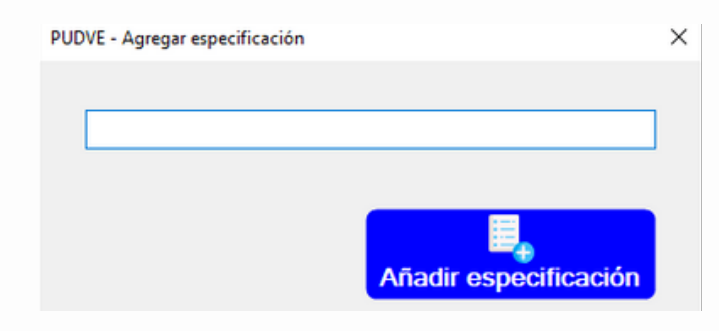

Se rellenan los campos con la información necesaria, y seleccionamos **Añadir especificación.**

### **Quitar especificación**

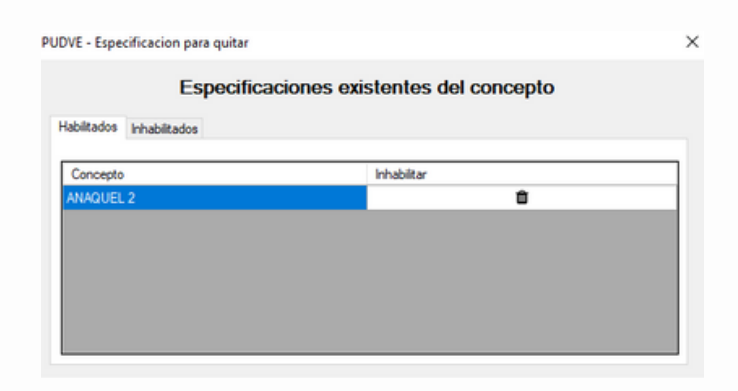

Aquí podrás **habilitar** o **inhabilitar todas las especificaciones que** haz agregado o quitado a tus productos.

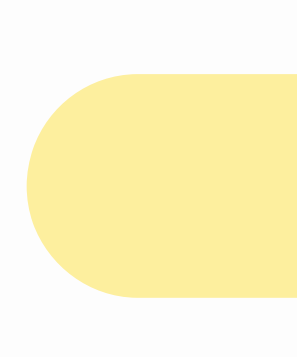

En este apartado se encuentran los botones (check box):

**Botón izquierdo:** Te permite seleccionar las especificaciones previamente 1. registradas para visualizarlos en el menú de **detalles seleccionados.**

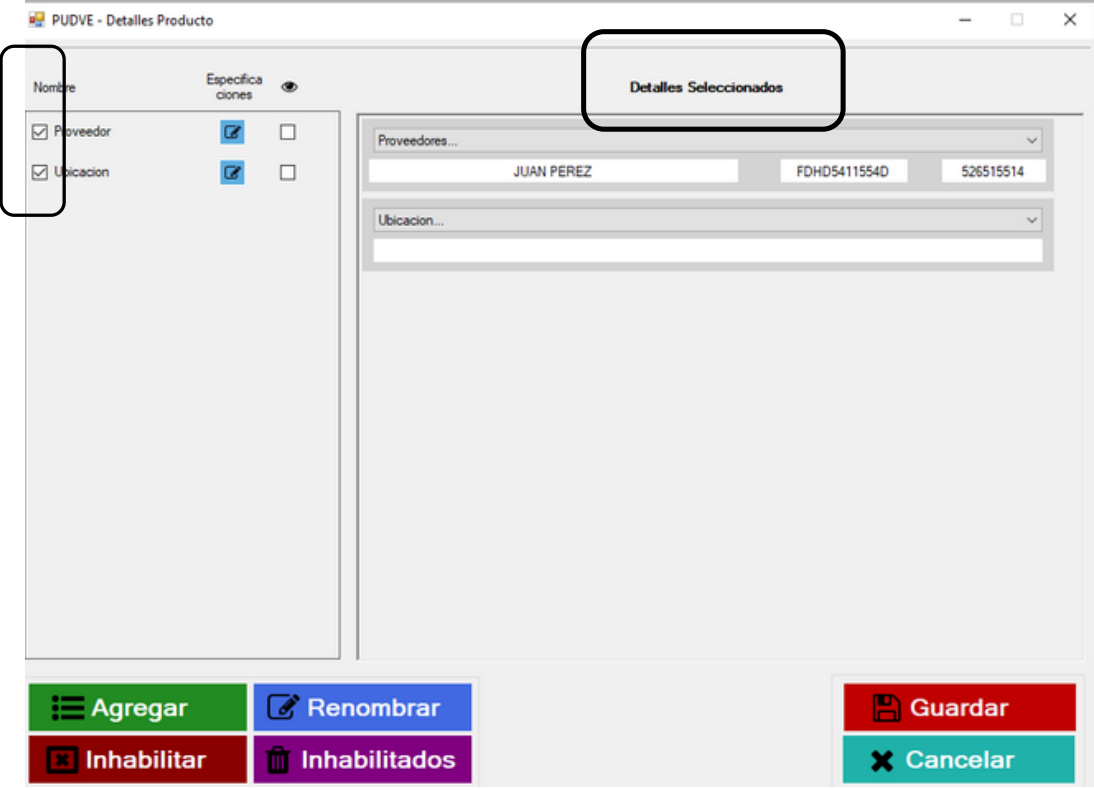

2.**Botón derecho:** Te permite seleccionar **detalles de producto** que deseas visualizar desde el menú de **Editar productos, servicios** o **combos.**

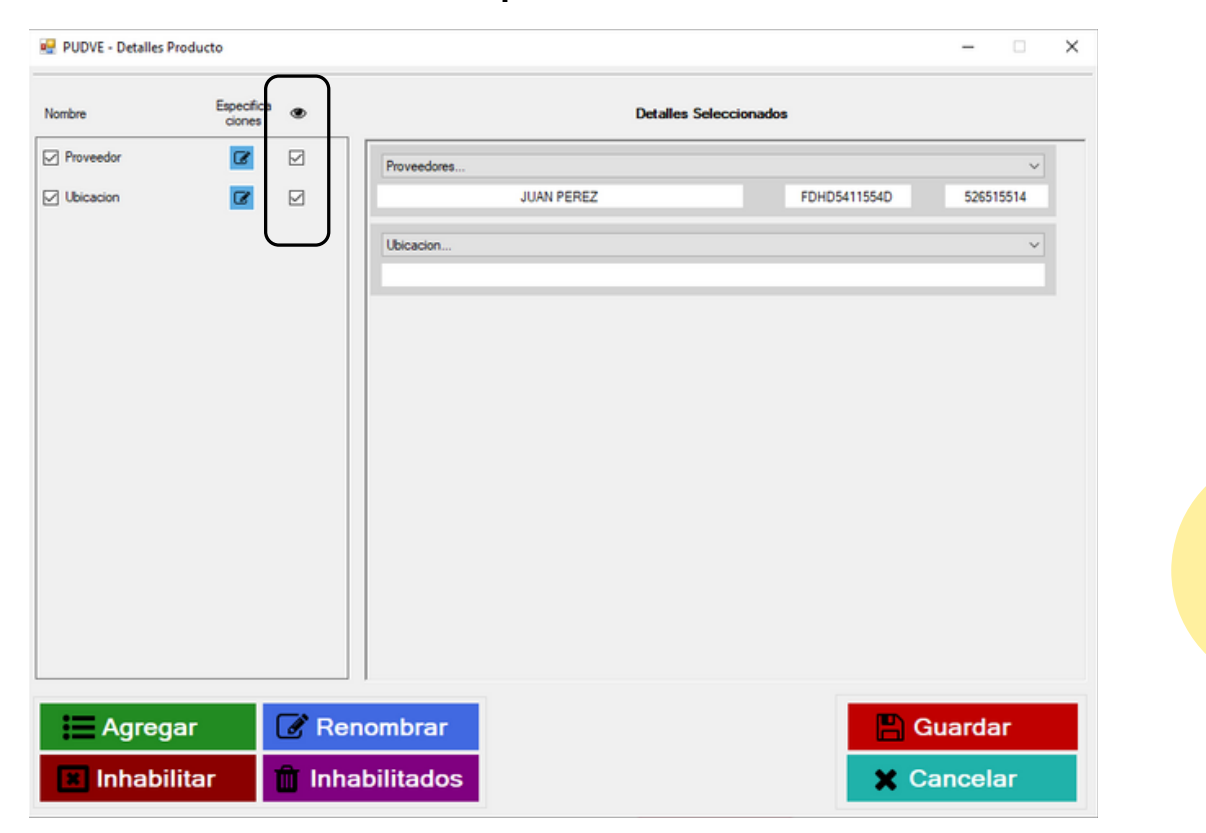

Desde el menú **Editar: Producto, servicio o combo,** los detalles seleccionados se visualizaran de esta manera de acuerdo a tu selección.

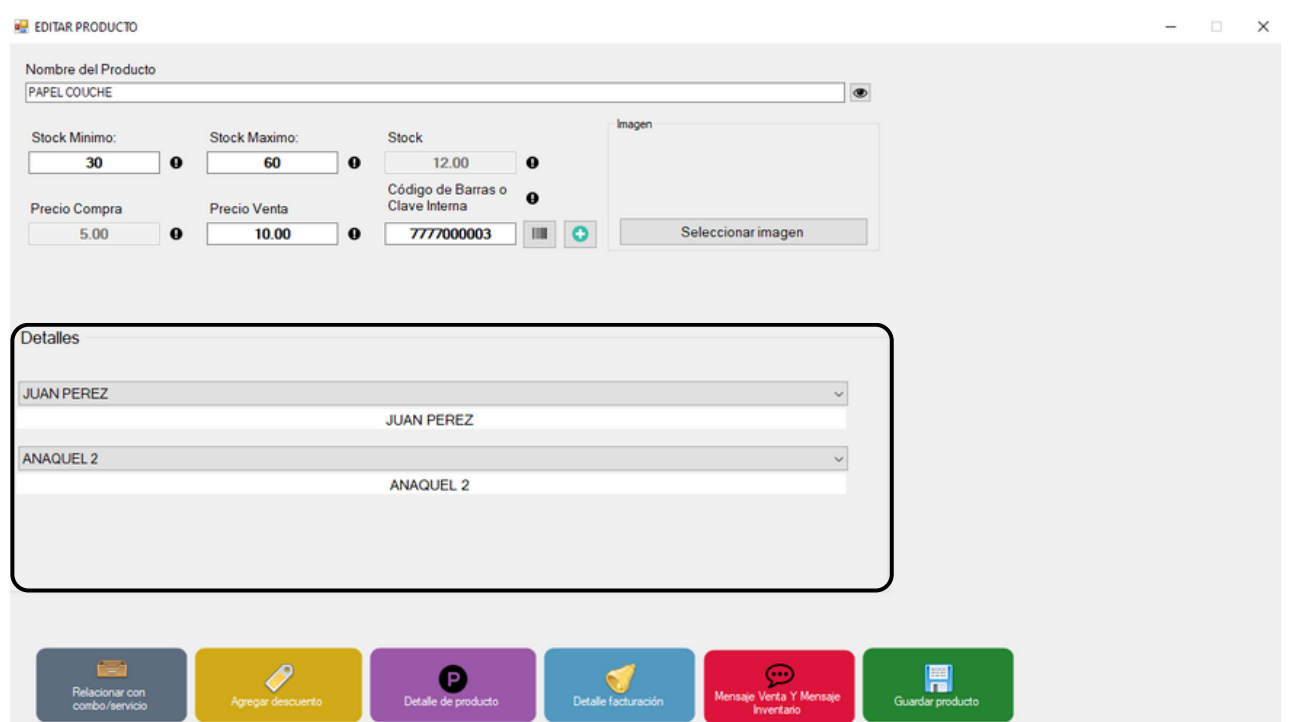

### **CONTACTO:**

### **Email:**

puntodeventasifo@gmail.com

### **Página web:**

https://sifo.com.mx/puntodeventa.php

### **WhatsApp:**

3178731388